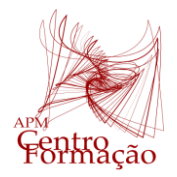

# VIII Encontro Dias Casio+ 2024

# Sessão Prática 3

# A calculadora gráfica nas A.E. de MACS

#### **Tarefa 1 – Método de Borda**

Nos Dias Casio + estão previstas quatro sessões práticas (S1, S2, S3 e S4) e todas vão decorrer no mesmo dia. Os professores que pretendem participar devem selecionar a sua ordem de preferência. Depois da contagem, os resultados obtidos foram os seguintes:

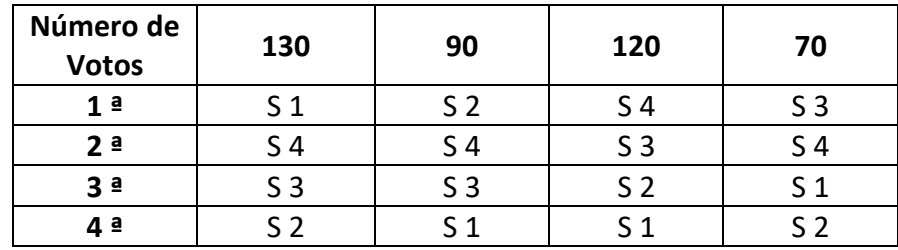

Indique a sessão prática que obteve maior pontuação utilizando o Método de Borda.

#### **Proposta de Resolução:**

#### **Procedimentos do Método da Contagem de Borda**

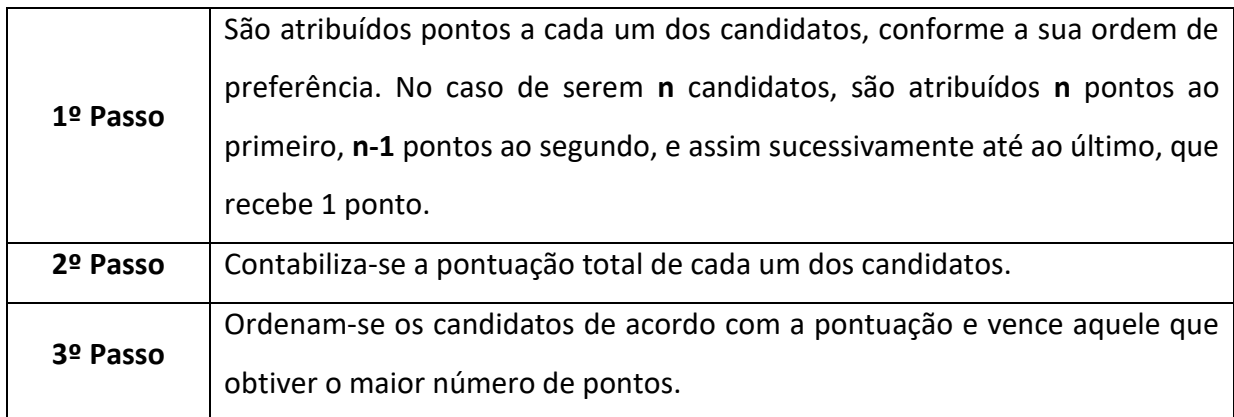

Usando o menu Estatística,

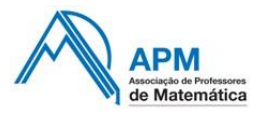

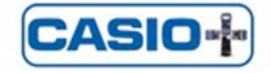

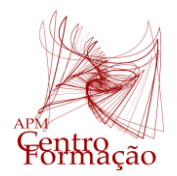

Entidade Formadora Certificada – Registo de acreditação CCPFC/ENT-AP- 0534/23

### VIII Encontro Dias Casio+ 2024

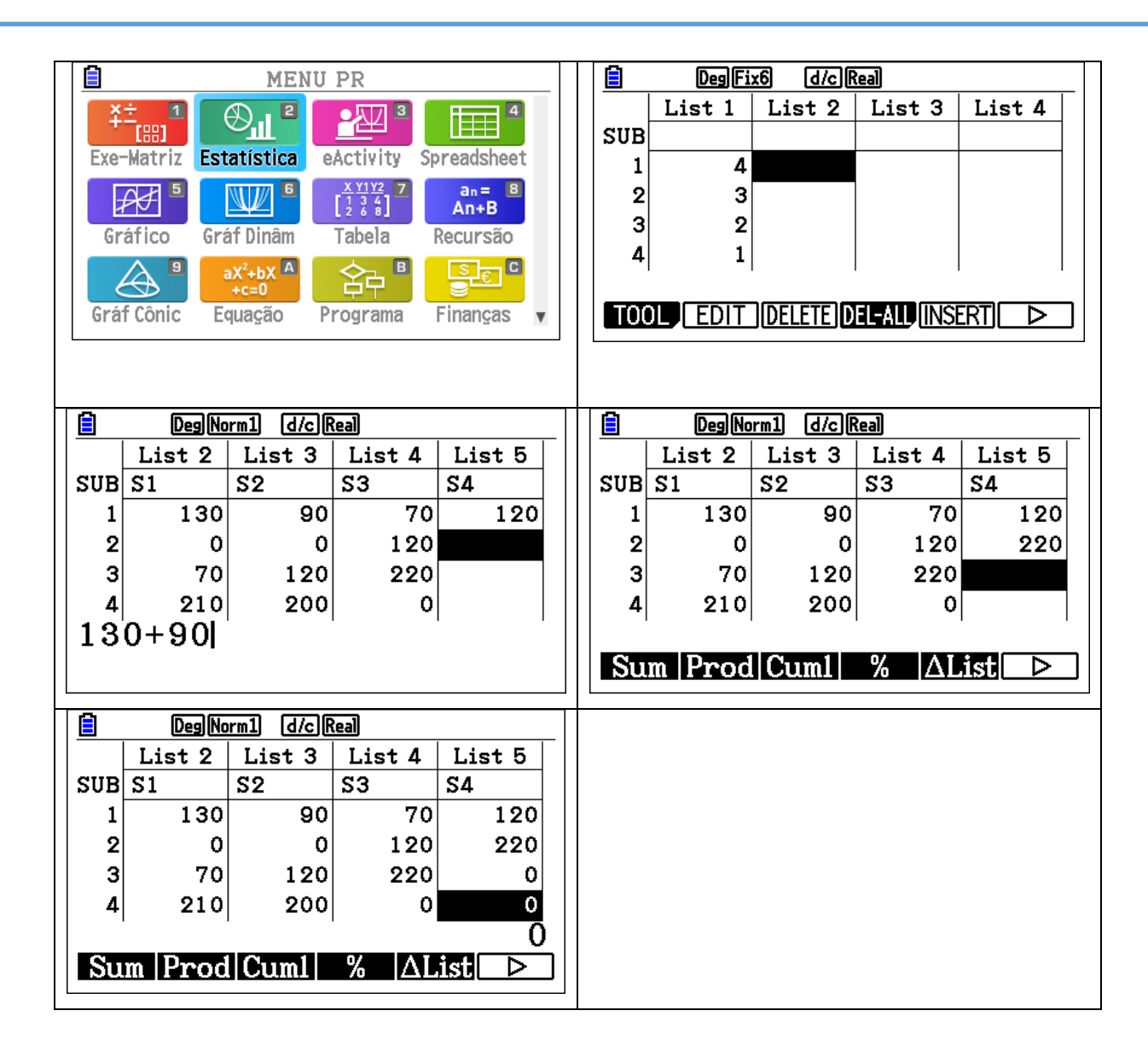

Para obter o total de cada uma das listas (2 à 5), colocar o cursor na célula no final de cada uma das colunas (linha 5) e inserir a fórmula tal como se mostra em algumas das imagens seguintes.

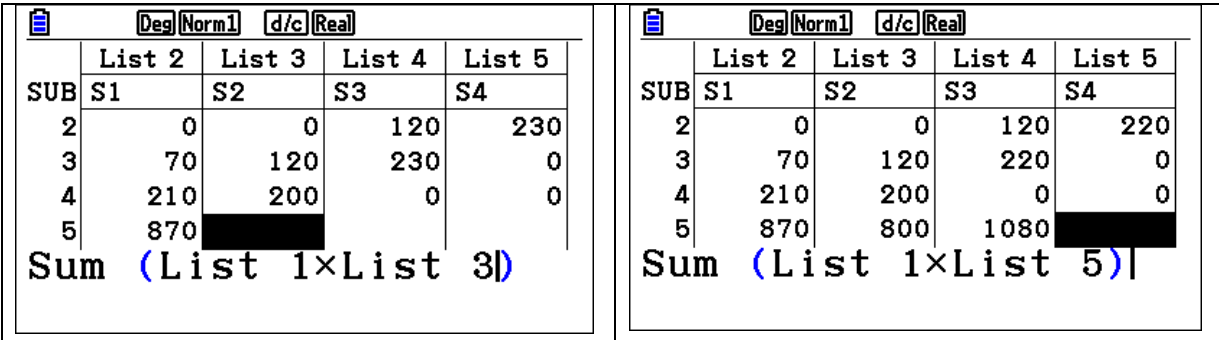

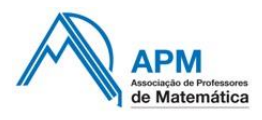

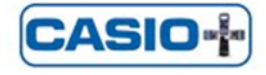

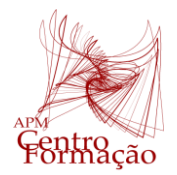

# VIII Encontro Dias Casio+ 2024

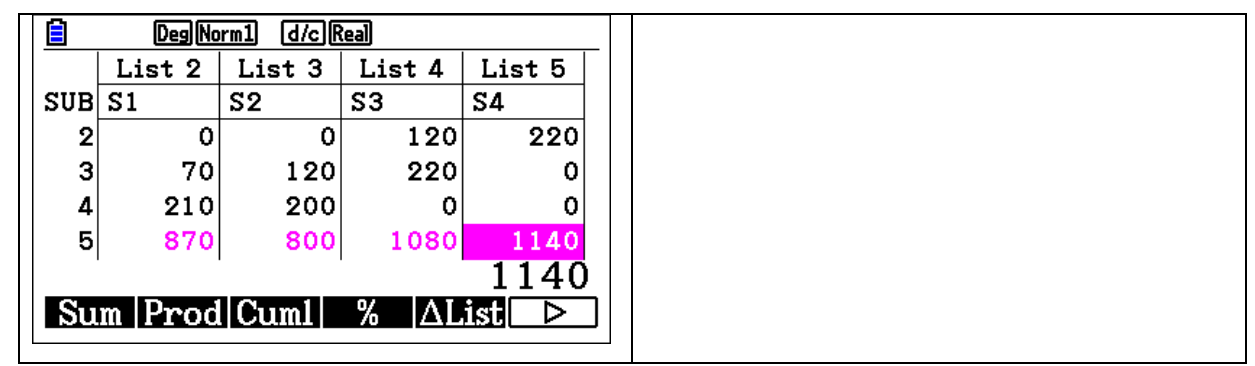

Pelo Método de Borda, S4 é a sessão prática com maior pontuação.

#### **Tarefa 2 – Distribuição Normal**

Admita que uma população de jovens com 18 anos de idade realiza um teste de QI cujos resultados seguem uma distribuição normal de valor médio 100 e desvio padrão 15.

Recorrendo à calculadora:

- **1)** Represente graficamente as situações seguintes e estime a percentagem de jovens que têm um QI:
	- **a)** Entre 110 e 119 (*inteligência acima da média*);
	- **b)** Superior ou igual a 120 (*inteligência superior ou muito superior*).
- **2)** Estime o intervalo de QI centrado na média, que contém aproximadamente 77% da população.

#### **Proposta de Resolução:**

**1)** Entre no Menu Distribuição da calculadora gráfica e executar.

**Nota** – Caso não tenha este MENU na sua calculadora fx-CG50, basta atualizar a máquina através da página da Casio.

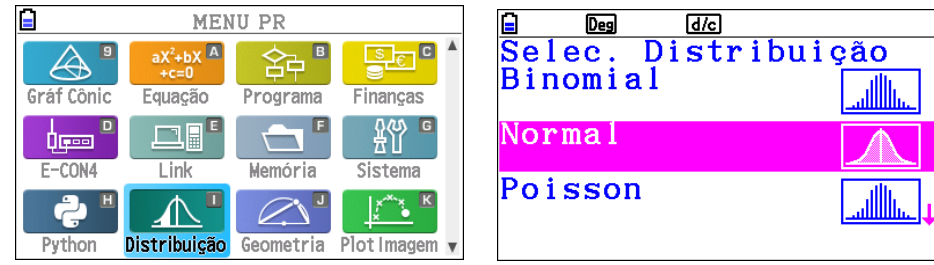

a) Para introduzir os extremos do intervalo, valor médio e desvio padrão, pressione <sup>[F2]</sup>, obtendo de seguida os resultados seguintes.

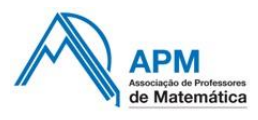

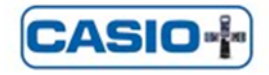

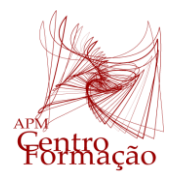

Entidade Formadora Certificada – Registo de acreditação CCPFC/ENT-AP- 0534/23

#### VIII Encontro Dias Casio+ 2024

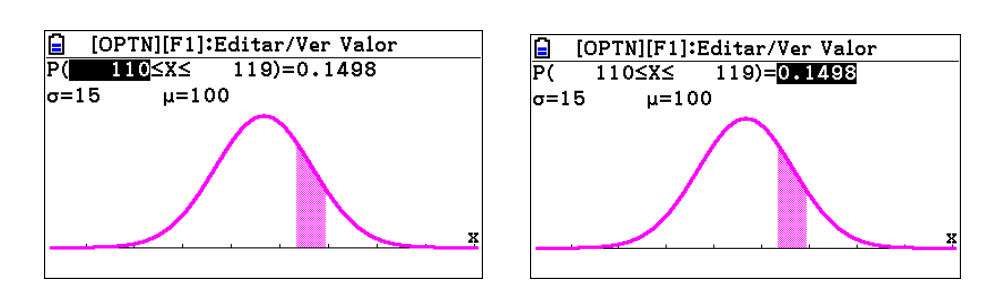

A percentagem de jovens com um QI entre 110 e 119 é aproximadamente 15% .

**b)** Pressionar [F3] para usar o modelo adequado a esta alínea e introduzir o valor 120.

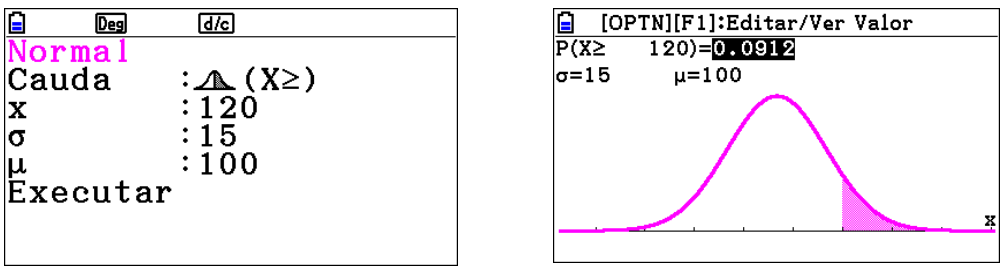

A percentagem de jovens com um QI superior ou igual a 120 é aproximadamente 9%.

**2)** Usando o modelo da questão anterior, alínea a, posicionar o cursor sobre o valor obtido da probabilidade e escrever o valor da probabilidade  $0.77$  e executar com a tecla  $[EXE]$ .

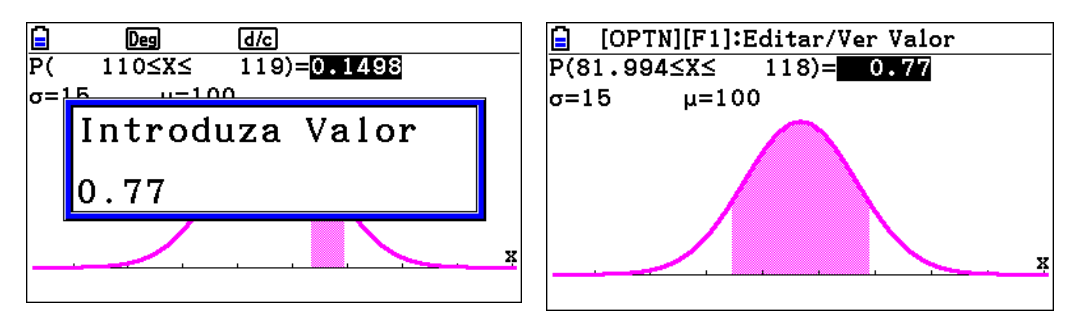

De observar que se alteram os extremos do intervalo após introduzir o valor 0,77 que corresponde a 77 %. O intervalo de QI, centrado na média e que contém 77% da população, é [82, 118].

#### **Tarefa 3 – Modelo Contínuo: Função logarítmica e exponencial**

A ilha de Dujal é um dos destinos de férias mais procurados pelos clientes da agência de viagens

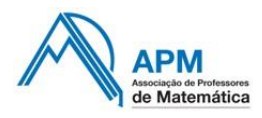

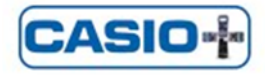

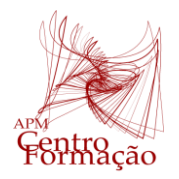

# Ir&Voltar, devido à diversidade da sua flora.

Para preservar duas espécies de plantas, A e B, que, em dado momento, se encontravam em vias de extinção, foi criado, num viveiro, um projeto de reflorestação, com a duração de dois anos.

O número aproximado de plantas da espécie A e de plantas da espécie B, em centenas, existentes no viveiro, t meses após o início do projeto de reflorestação, é dado, respetivamente, pelas expressões

$$
A(t) = 30 + 10 \ln(t^3 + 1) \qquad e \qquad B(t) = 10 + 1,26^t \quad com \quad t \in [0,24].
$$

Assim, por exemplo, como  $A(7) \approx 88,406$  centenas, o número aproximado de plantas da espécie A existentes no viveiro, sete meses após o início do projeto, é 8841.

Determine ao fim de quantos dias, após o início do projeto, o número de plantas da espécie A era igual ao número de plantas da espécie B.

Apresente o resultado arredondado às unidades.

Admita que cada mês tem 30 dias.

Para responder a esta questão, recorra às capacidades gráficas da sua calculadora e apresente:

− o(s) gráfico(s) visualizado(s);

− a(s) abcissa(s) do(s) ponto(s) relevante(s), com arredondamento às centésimas.

#### **Proposta de Resolução:**

Entrar no MENU Gráfico da calculadora gráfica para representar os modelos da variação do número de plantas das espécies A e B para os valores de x a variar entre 0 e 24, como se mostram reproduzidos nas imagens seguintes.

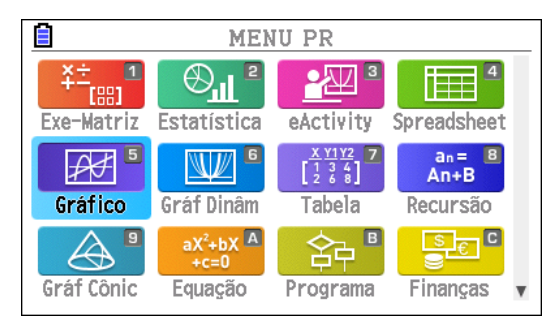

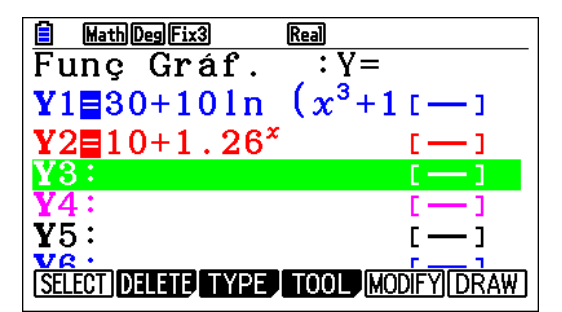

**Importante** – Verificar os valores do domínio e contradomínio da calculadora gráfica usando as funcionalidades da mesma.

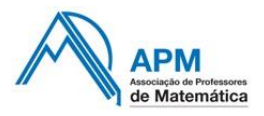

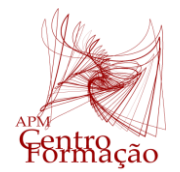

# VIII Encontro Dias Casio+ 2024

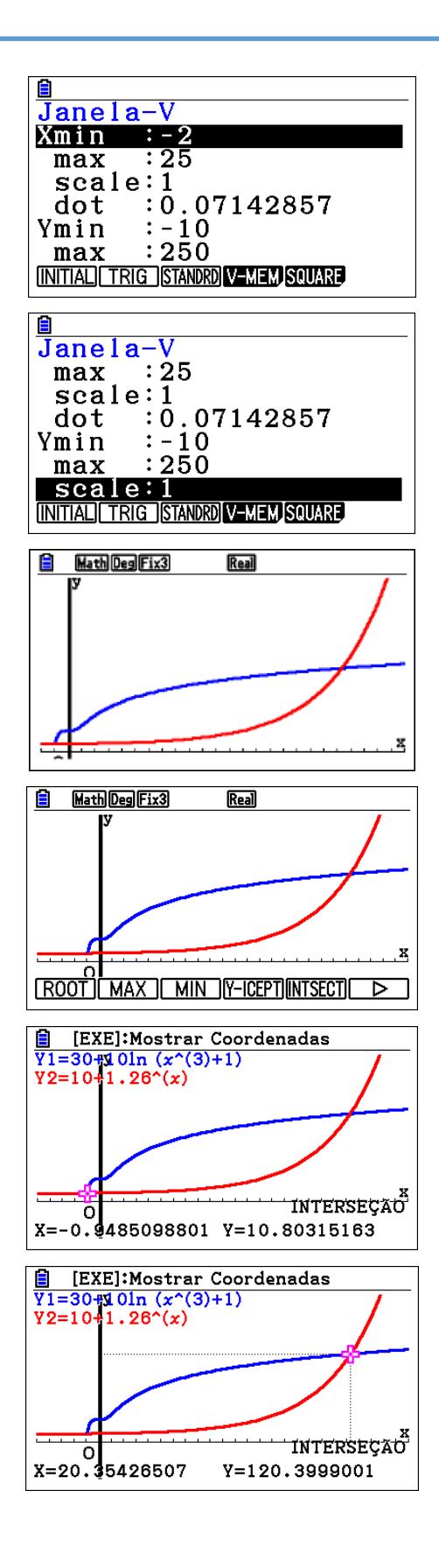

Procedimentos da Calculadora Gráfica com um exemplo de valores a atribuir para a Janela de Visualização:

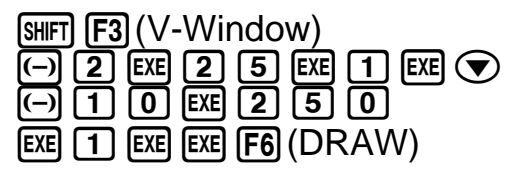

**Nota** – Para regressar ao menu anterior executa-se a tecla **EXIT** 

Para determinar os valores aproximados do ponto de interseção deve primeiro obter a representação gráfica e utilizar as seguintes funcionalidades da calculadora:

# $F_5$ (G-Solv) $F_5$ (INTSECT) $F_5$ [EXE] $\odot$ (passa ao ponto de interseção cuja abcissa é positiva).

Considerando que o valor de x é positivo, o ponto tem de coordenadas (20,35; 120,4).

**Nota** - Como nem sempre o ponto aparece pouco visível, podemos recorrer à visualização do gráfico e tabela em

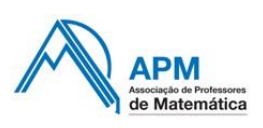

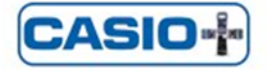

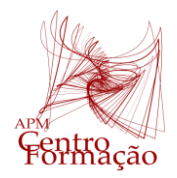

Entidade Formadora Certificada – Registo de acreditação CCPFC/ENT-AP- 0534/23

# VIII Encontro Dias Casio+ 2024

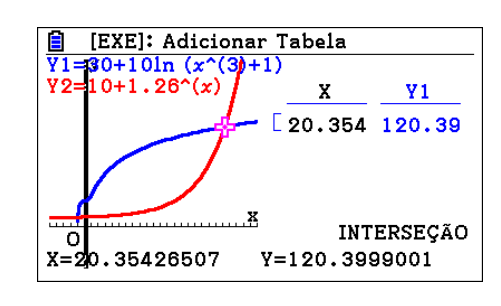

simultâneo. Basta alterar em  $[F2]$  SHIFT MENU  $\odot$  para "**G to T**" em Dual Screen.

Ao fim de 20,35 meses o número de plantas das duas espécies é igual. Isto é, correspondendo às unidades, ao fim de 20,35 x 30  $\approx$  611 dias.

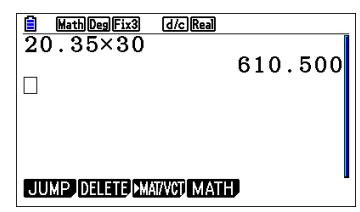

#### **Tarefa 4 – Intervalo de confiança para a proporção**

Com o intuito de saber qual dos três destinos turísticos, Caraíbas, Dubai ou Maldivas, seria o mais pretendido pelos seus clientes, a responsável pelo marketing da agência de viagens Ir&Voltar selecionou, ao acaso, alguns dos clientes da agência, e estes indicaram o seu destino favorito de entre os destinos referidos.

Na Tabela seguinte, estão registadas as preferências indicadas pelos clientes selecionados.

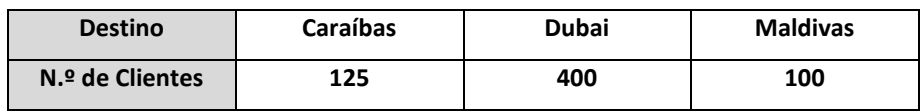

A amplitude de um intervalo de confiança para a proporção de clientes da Ir&Voltar que indicam o Dubai como destino favorito, em vez das Caraíbas ou das Maldivas, considerando a amostra de clientes constituída pela responsável do marketing, é 0,075264.

Determine o nível de confiança desse intervalo.

Na sua resposta, apresente o valor da proporção amostral.

#### **Retirado e adaptado do Exame Nacional de MACS 2022, 1ª Fase.**

#### **Proposta de Resolução:**

O número de inquiridos, ou seja, a dimensão da amostra é 625 (n = 125 + 400 + 100).

A proporção de clientes da Ir&Voltar que indicam o Dubai como destino favorito relativa a esta amostra

é igual a 0,64 como mostram os cálculos seguintes.

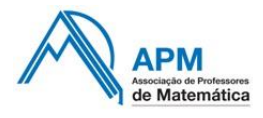

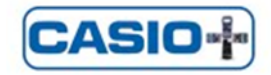

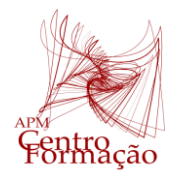

# VIII Encontro Dias Casio+ 2024

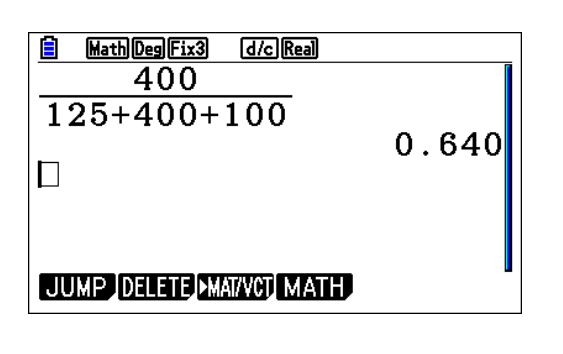

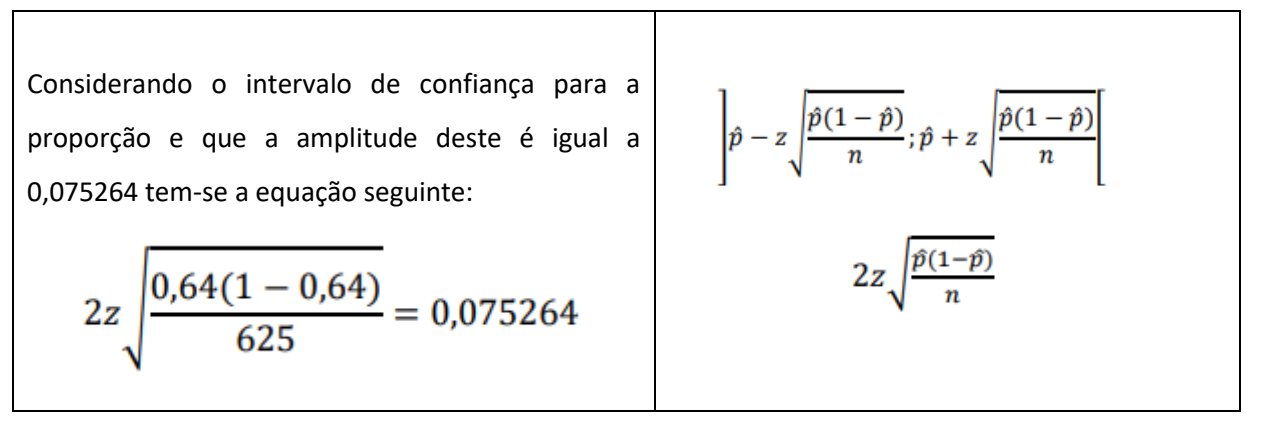

Vamos resolver a equação anterior na calculadora para determinar o valor de z.

**Equação →**  $2 \times z$ <sub>→</sub>  $\frac{0,64 (1 - 0,64)}{625}$  $\frac{(1-0.04)}{625} = 0.075264$ 

No **MENU EXE-Matriz** usar as opções com **OPTN** e de seguida **CALC** (F4). Como a equação pode admitir mais que uma solução utilizar **SolveN (F5)**, escrever a equação, executar **EXE** e **EXIT** (quando surgir a mensagem da calculadora) como se mostra nas imagens seguintes.

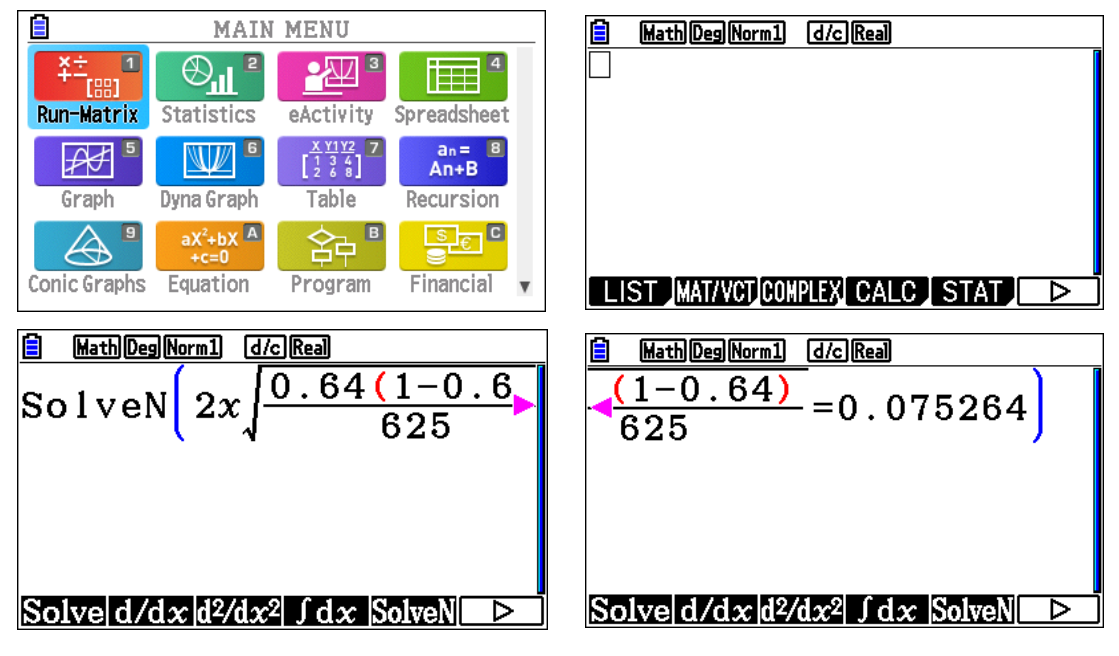

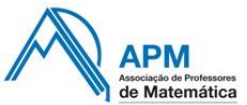

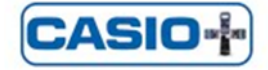

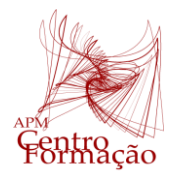

# VIII Encontro Dias Casio+ 2024

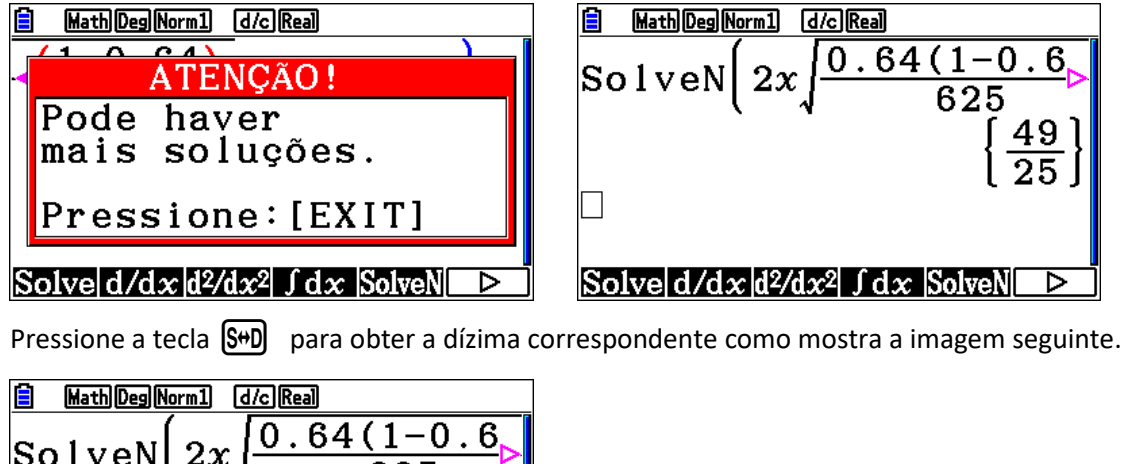

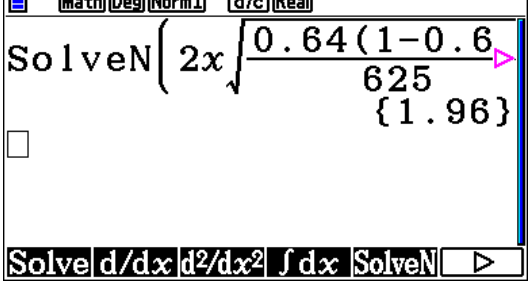

#### **z = 1,96**

O valor de z obtido corresponde a um nível de confiança de 95 %.

#### **Formulário**

Intervalo de confiança para uma proporção  $p$ , admitindo que a amostra tem dimensão superior a 30

$$
\left[\hat{p} - z\sqrt{\frac{\hat{p}(1-\hat{p})}{n}}, \quad \hat{p} + z\sqrt{\frac{\hat{p}(1-\hat{p})}{n}}\right]
$$

 $n-$  dimensão da amostra

 $\hat{p}$  – proporção amostral

Z - valor relacionado com o nível de confiança (\*)

(\*) Valores de z para os níveis de confiança mais usuais

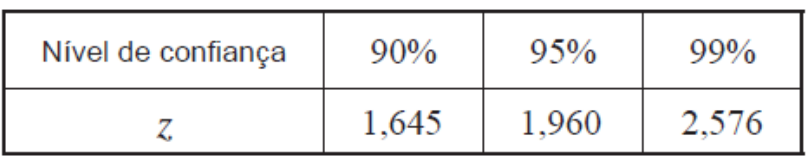

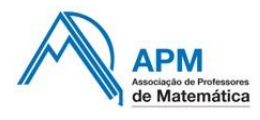

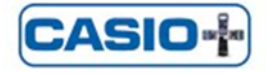

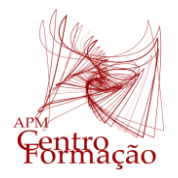

## VIII Encontro Dias Casio+ 2024

# **Tarefa 5 – Maioria Absoluta**

Elabore um programa em python que permite determinar o número de votos que garante a **maioria absoluta**, sendo inseridas as votações de 3 candidatos. Verifique ainda, se algum dos candidatos obteve a maioria absoluta.

A Maioria Absoluta é garantida quando um candidato vence com mais de metade dos votos mais um.

#### **Proposta de Resolução:**

1º) **Objetivo do programa** – Determinar o n.º de votos que garante a maioria absoluta e verificar se algum dos candidatos obteve essa maioria.

#### 2º) **Etapas da construção do programa:**

- Indicar qual o número de votos de cada um dos 3 candidatos (O programa pede ao utilizador para introduzir o número de votos de A, B e C)

- Conhecer a fórmula a aplicar;
- Aplicar a fórmula;
- Mostrar os resultados

#### 3º) **Programação em Python:**

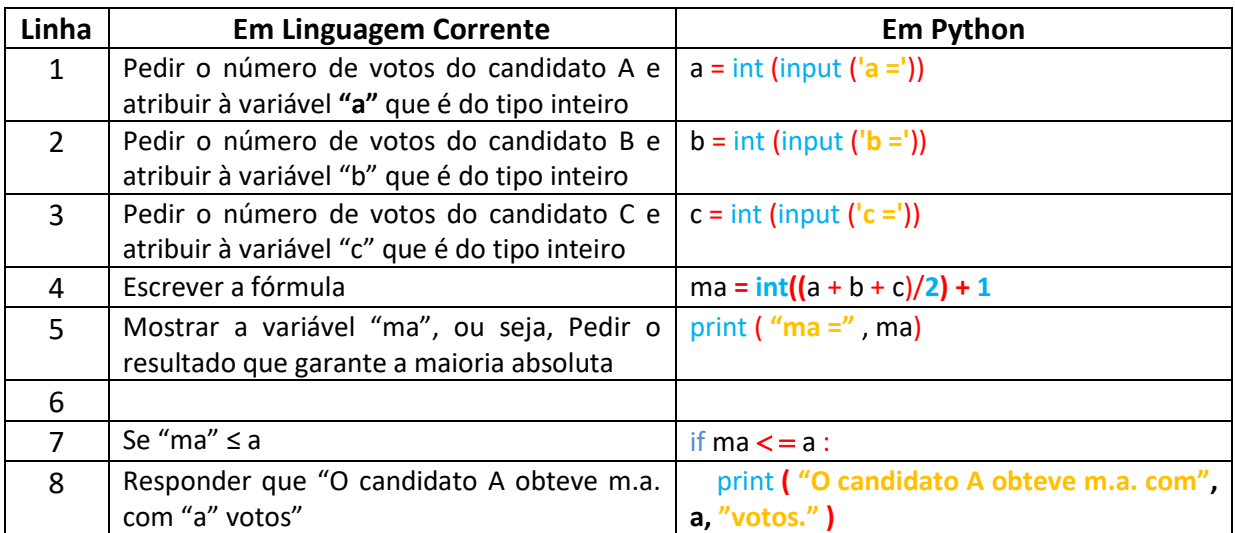

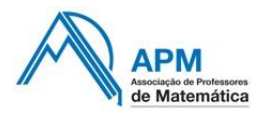

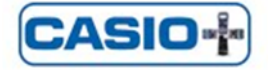

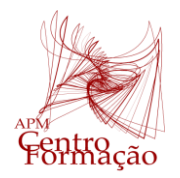

Entidade Formadora Certificada – Registo de acreditação CCPFC/ENT-AP- 0534/23

# VIII Encontro Dias Casio+ 2024

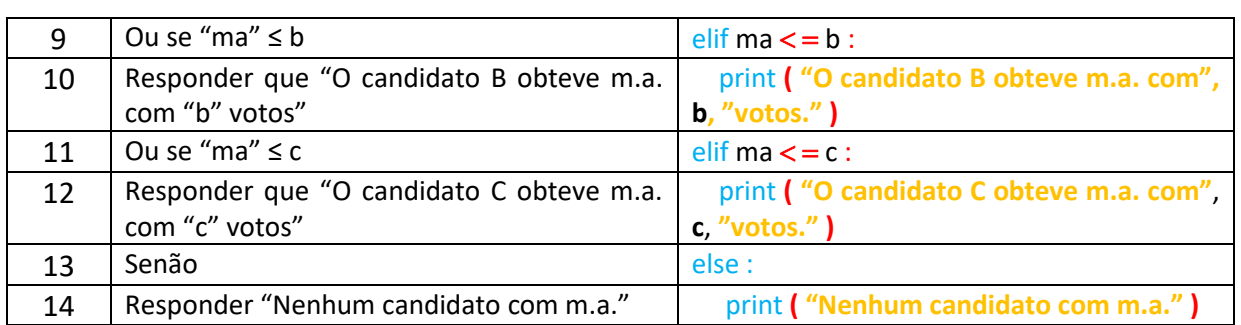

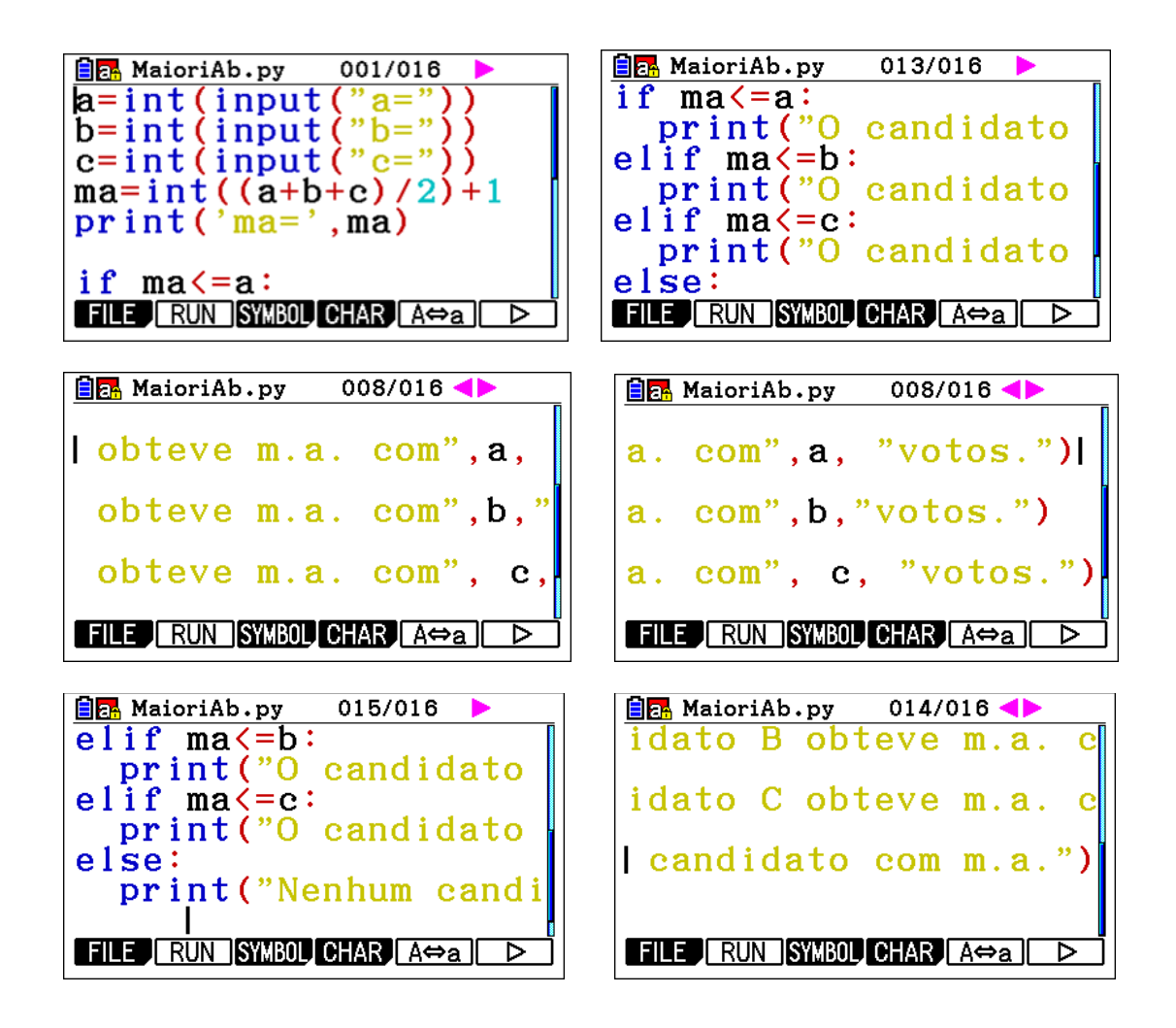

#### **Exemplo de aplicação:**

Considere os resultados de uma eleição entre os candidatos A, B e C.

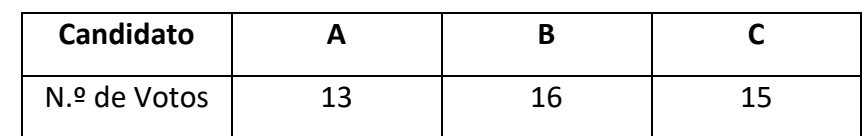

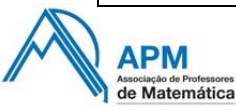

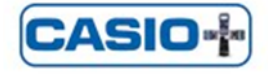

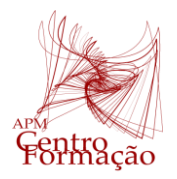

VIII Encontro Dias Casio+ 2024

Determinar o número de votos que garante a maioria absoluta e verifique se existirá vencedor.

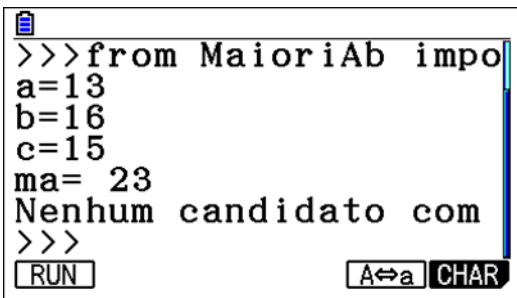

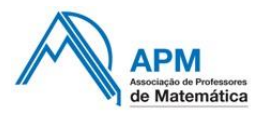

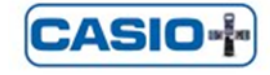